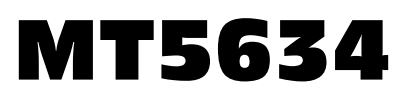

Internal Modem

# AT Command Set

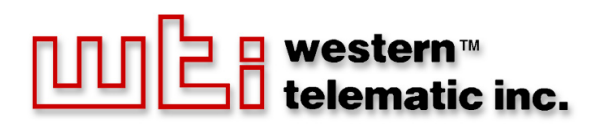

# Table of Contents

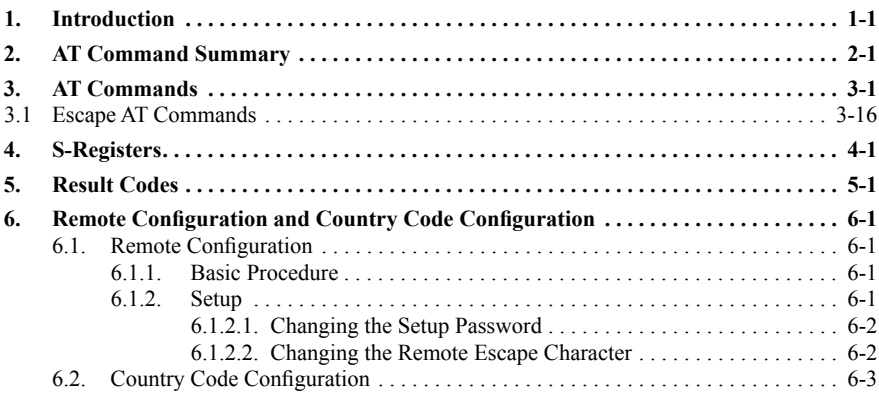

# 1. Introduction

The AT commands are used to control the operation of your modem. They are called **AT** commands because the characters AT must precede each command to get the ATtention of the modem.

AT commands can be issued only when the modem is in command mode or online command mode.

- The modem is in *command mode* whenever it is not connected to another modem.
- The modem is in *data mode* whenever it is connected to another modem and ready to exchange data. *Online command mode* is a temporary state in which you can issue commands to the modem while connected to another modem.
- To put the modem into online command mode from data mode, you must issue an *escape sequence* (**+++**) followed immediately by the AT characters and the command, e.g., **+++ATH** to hang up the modem. To return to data mode from online command mode, you must issue the command **ATO**.

To send AT commands to the modem you must use a communications program, such as the HyperTerminal applet in Windows 98 and NT 4.0, or some other available terminal program. You can issue commands to the modem either directly, by typing them in the terminal window of the communications program, or indirectly, by configuring the operating system or communications program to send the commands automatically. Fortunately, communications programs make daily operation of modems effortless by hiding the commands from the user. Most users, therefore, need to use AT commands only when reconfiguring the modem, e.g., to turn auto answer on or off.

The format for entering an AT command is **AT***Xn*, where *X* is the command and *n* is the specific value for the command, sometimes called the command parameter. The value is always a number. If the value is zero, you can omit it from the command; thus, **AT&W** is equivalent to **AT&W0**. Most commands have a *default value*, which is the value that is set at the factory. The default values are shown in Section 3.

You must press **[Enter]** (it could be some other key depending on the terminal program) to send the command to the modem. Any time the modem receives a command, it sends a response known as a result code. The most common result codes are *OK*, *ERROR*, and the *CONNECT* messages that the modem sends to the computer when it is connecting to another modem. See a table of valid result codes at the end of this chapter.

You can issue several commands in one line, in what is called a *command string*. The command string begins with **AT** and ends when you press **[Enter]**. Spaces to separate the commands are optional; the command interpreter ignores them. The most familiar command string is the *initialization string*, which is used to configure the modem when it is turned on or reset, or when your communications software calls another modem.

# 2. AT Command Summary

Organization of AT Commands on the following pages: 1st, by the initial command character  $(\&, +, \%)$ , 2nd, alphabetized by the second command character (Except for listing of AT).

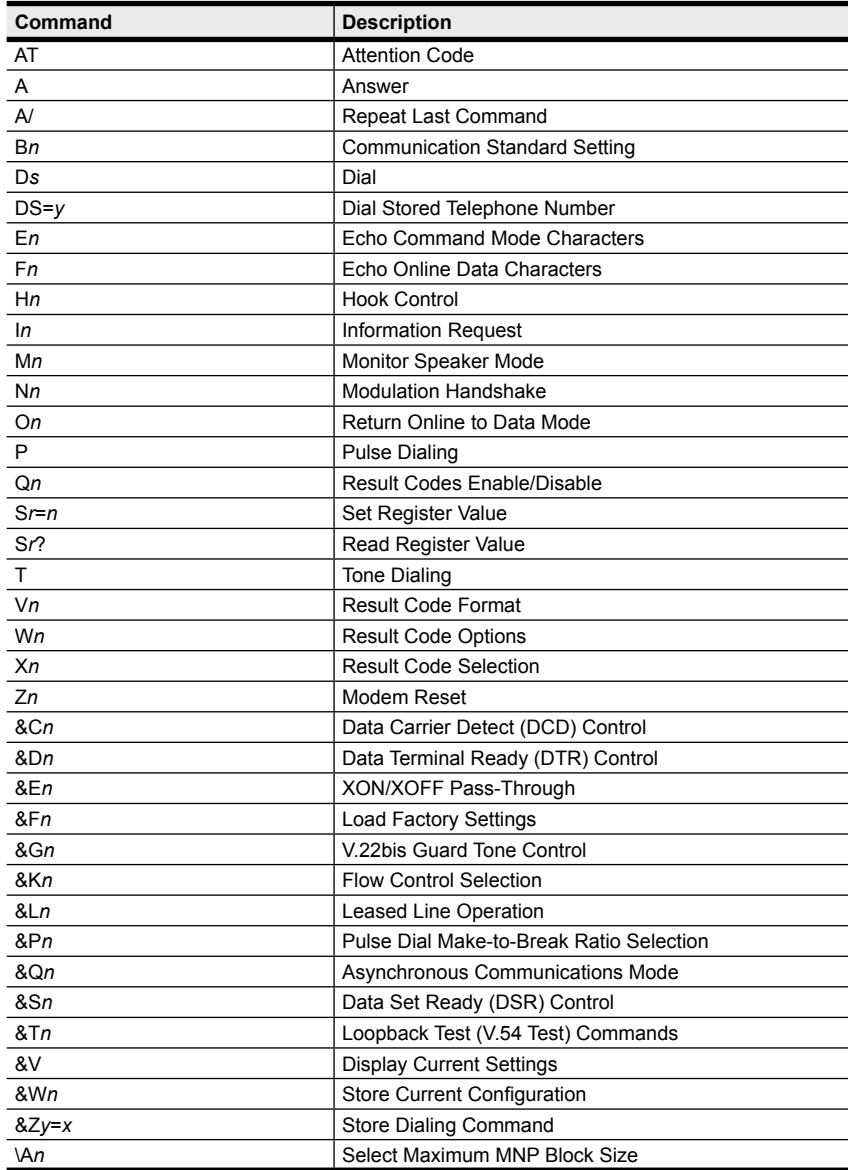

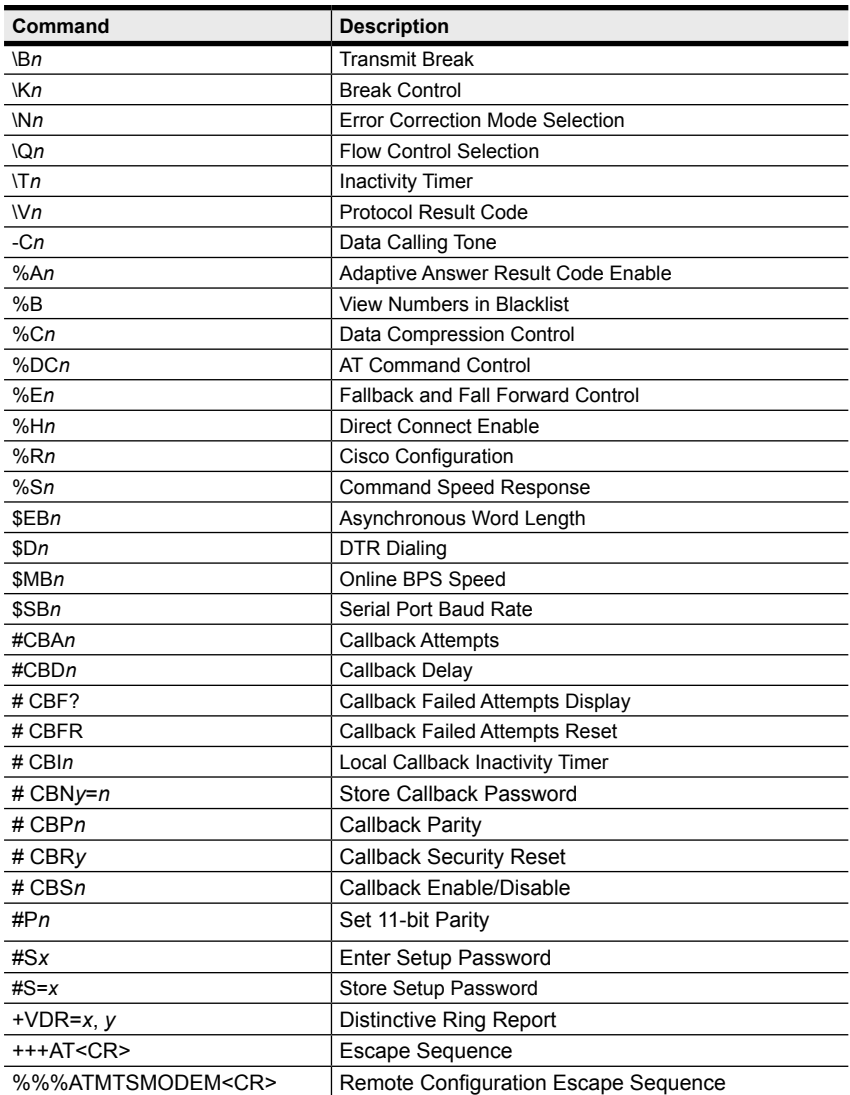

# 3. AT Commands

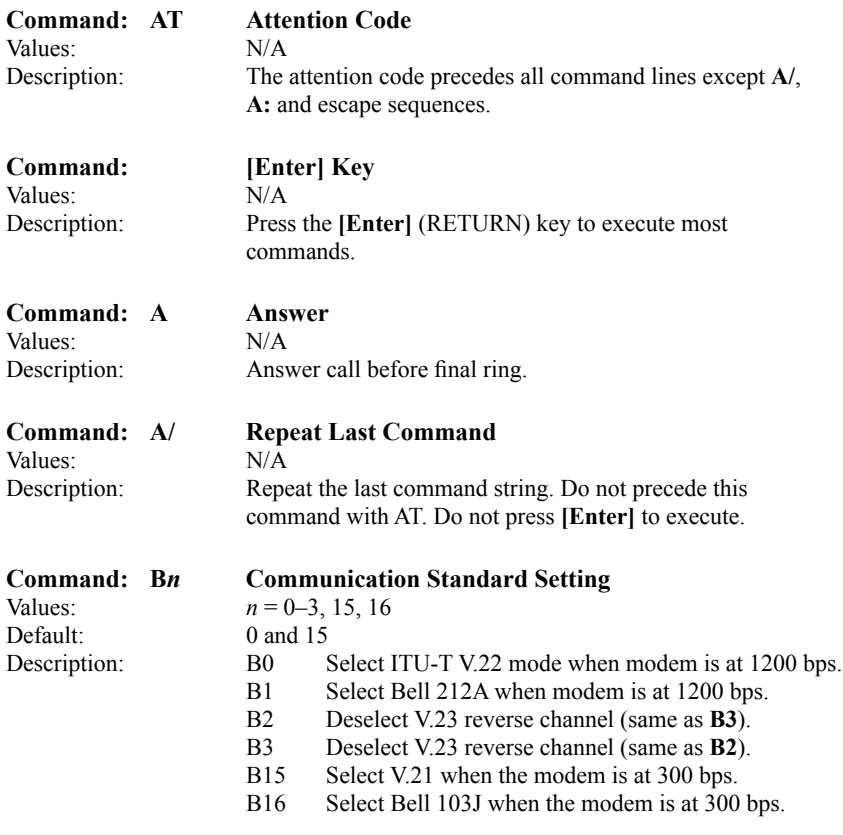

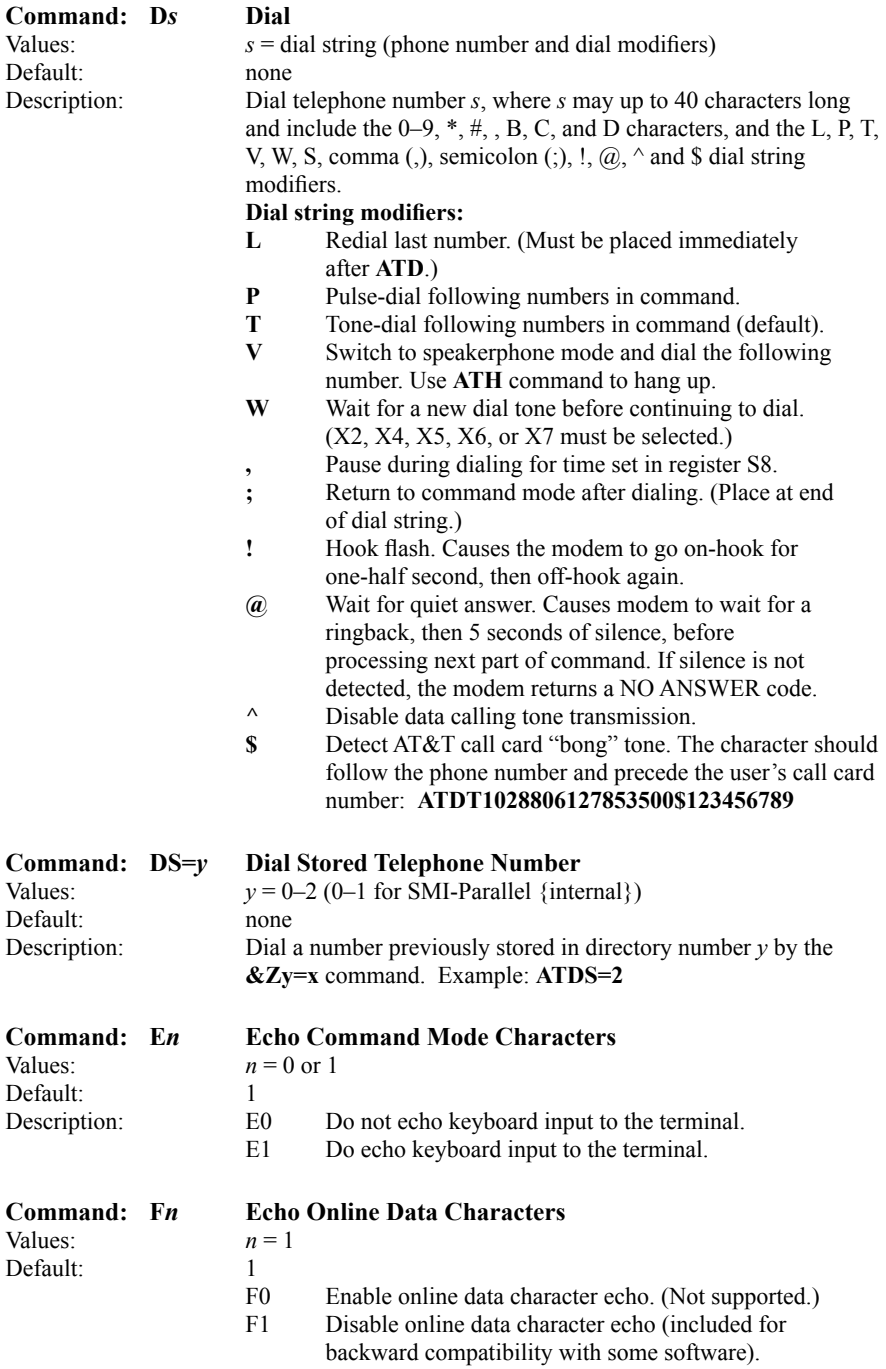

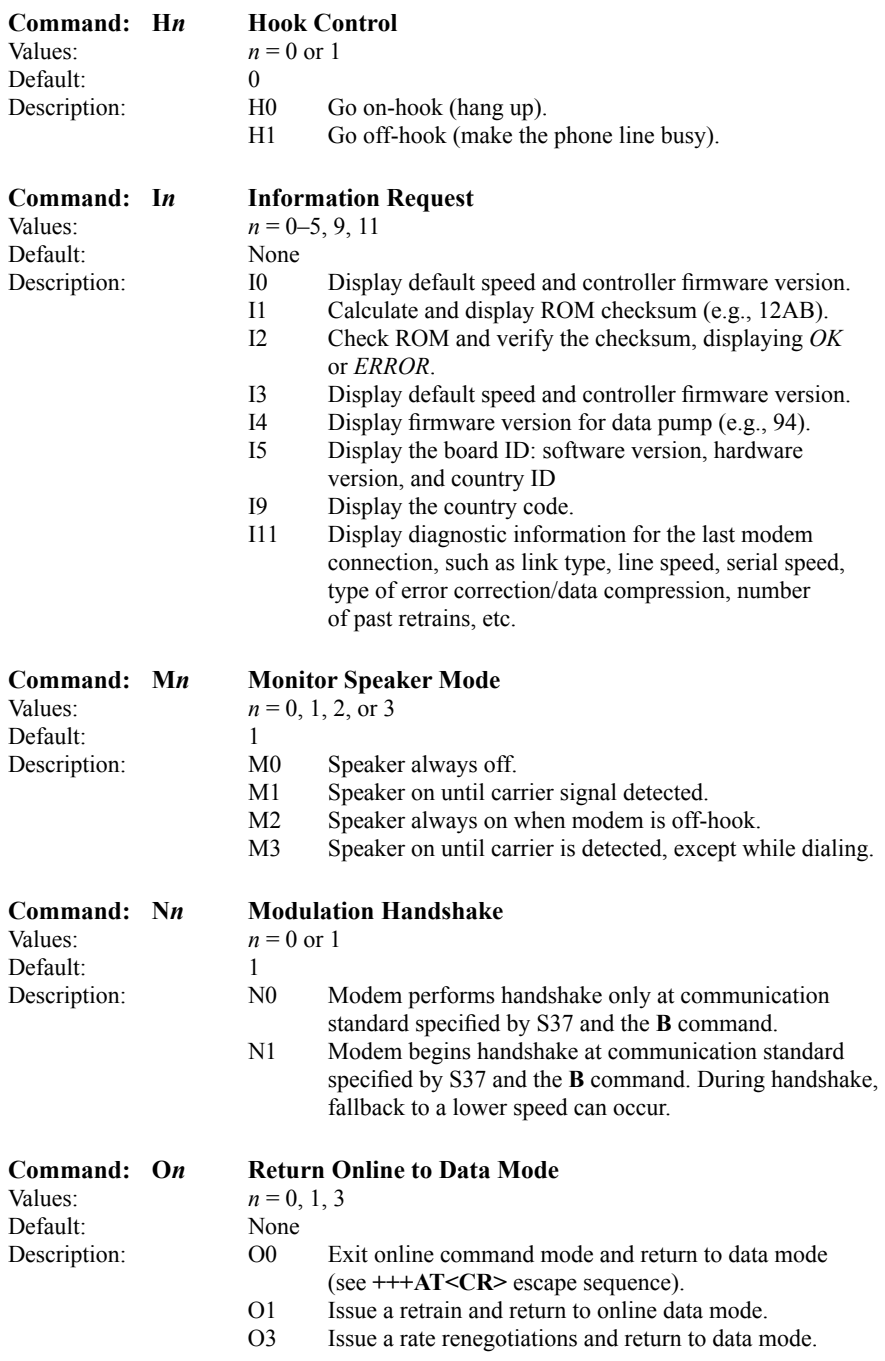

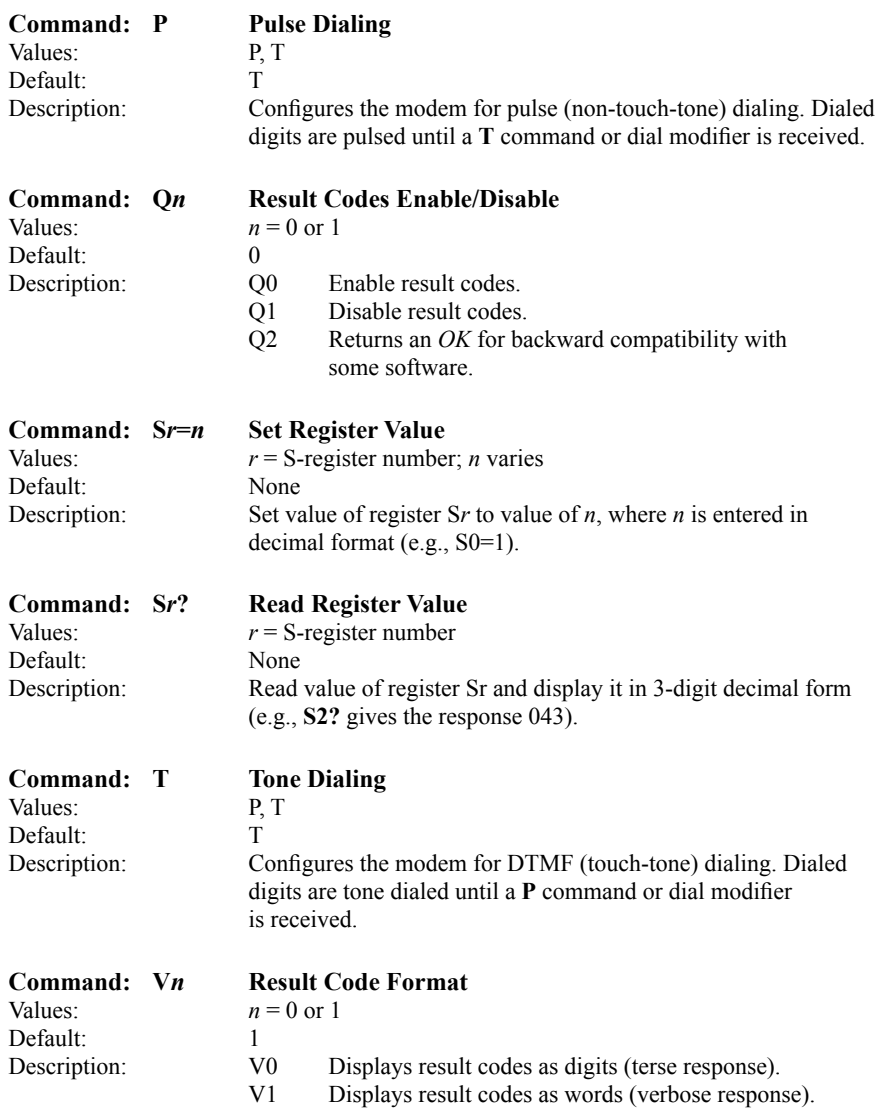

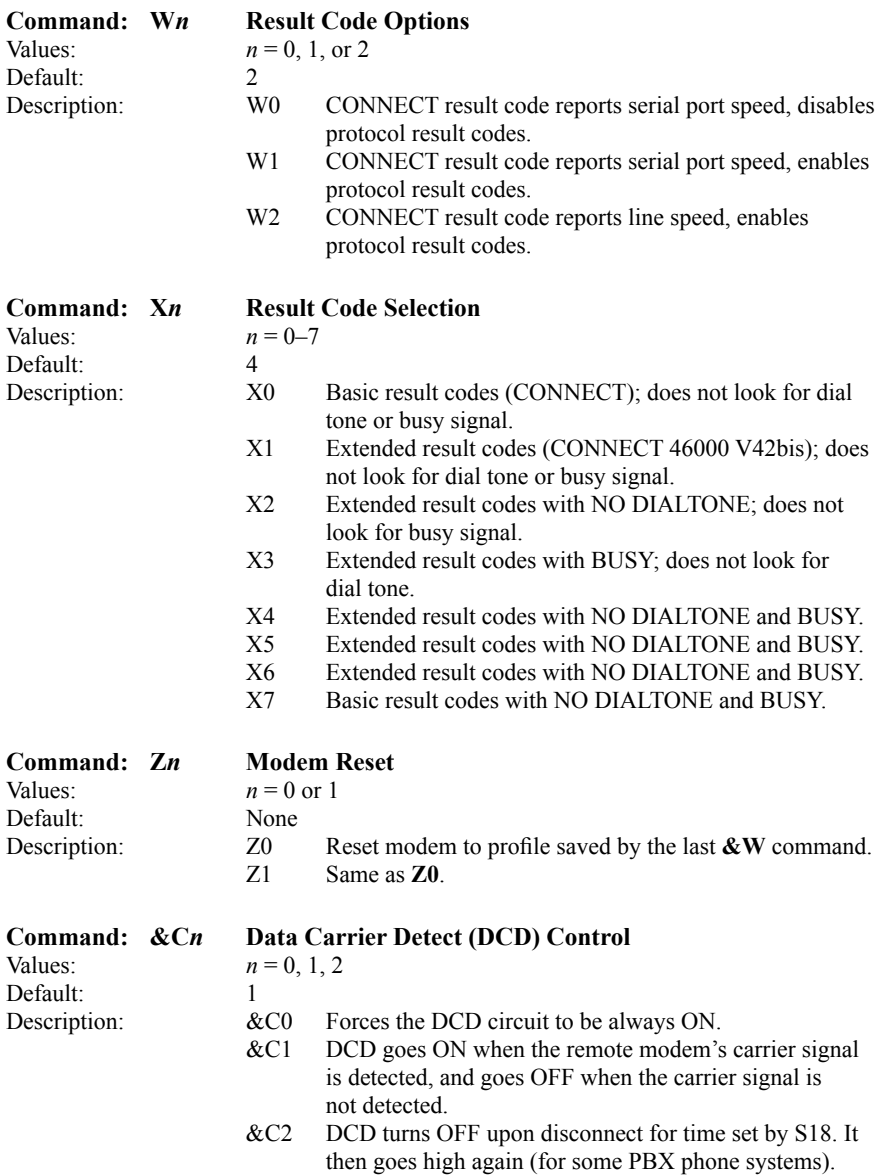

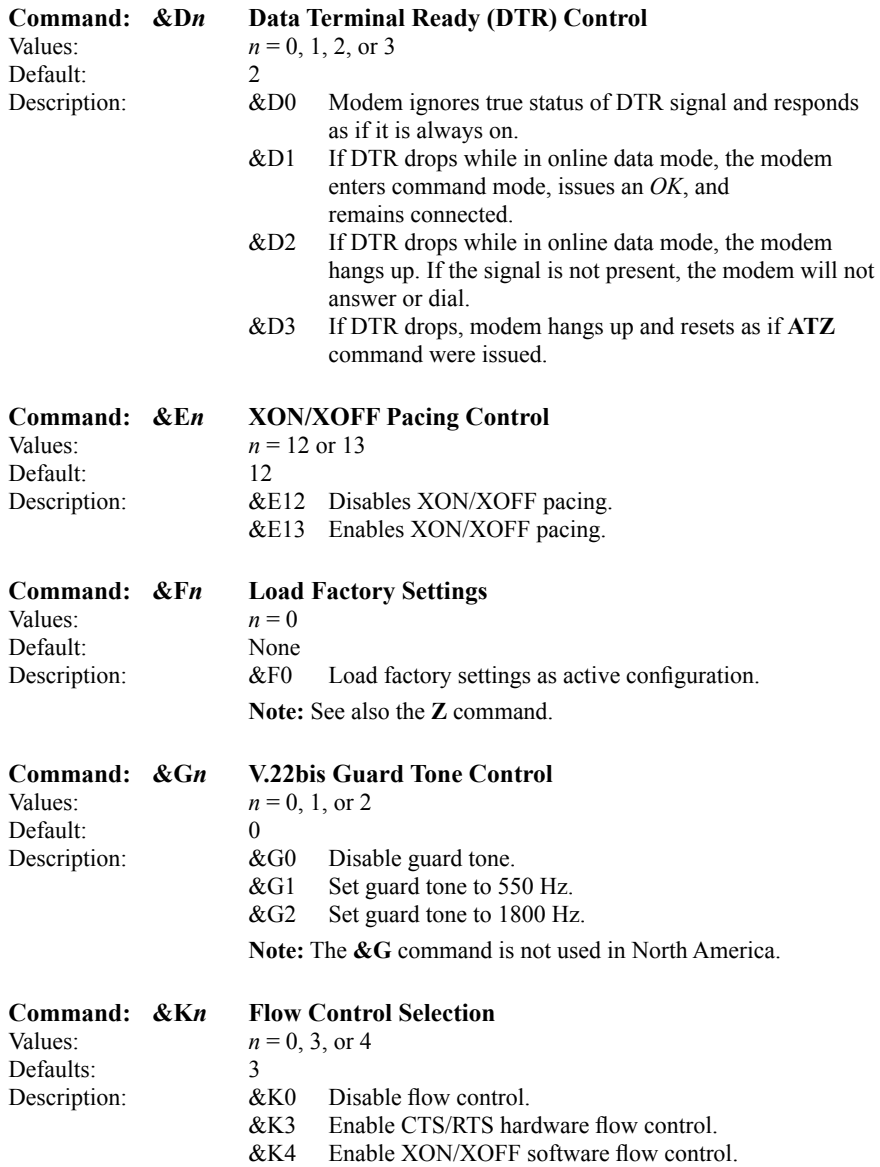

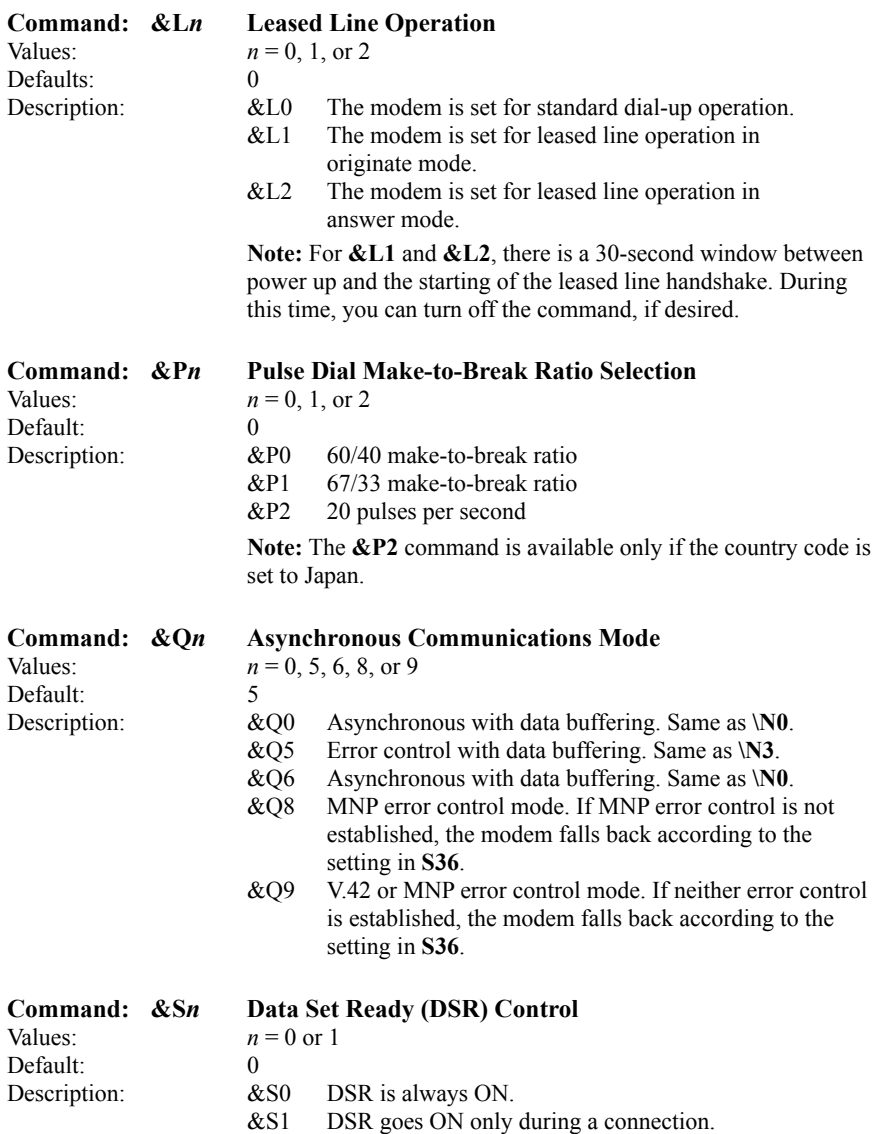

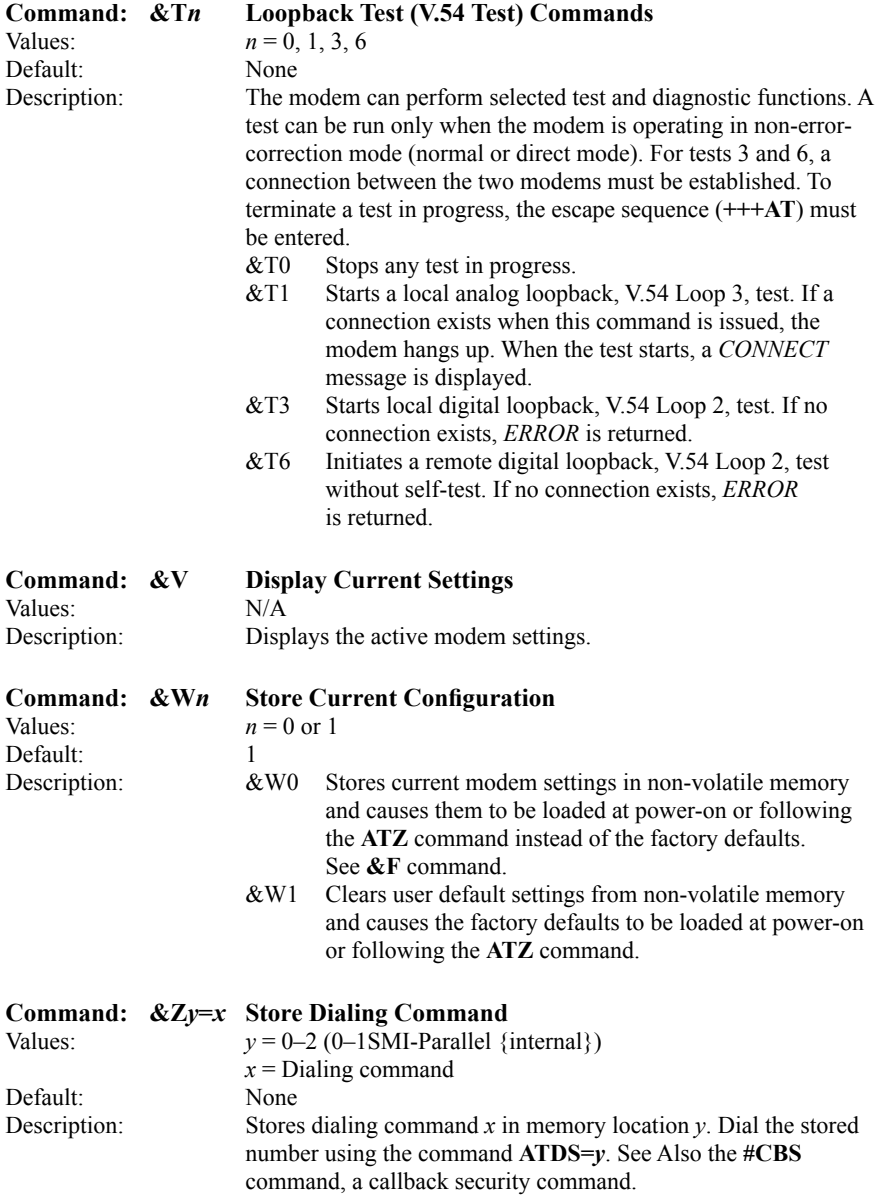

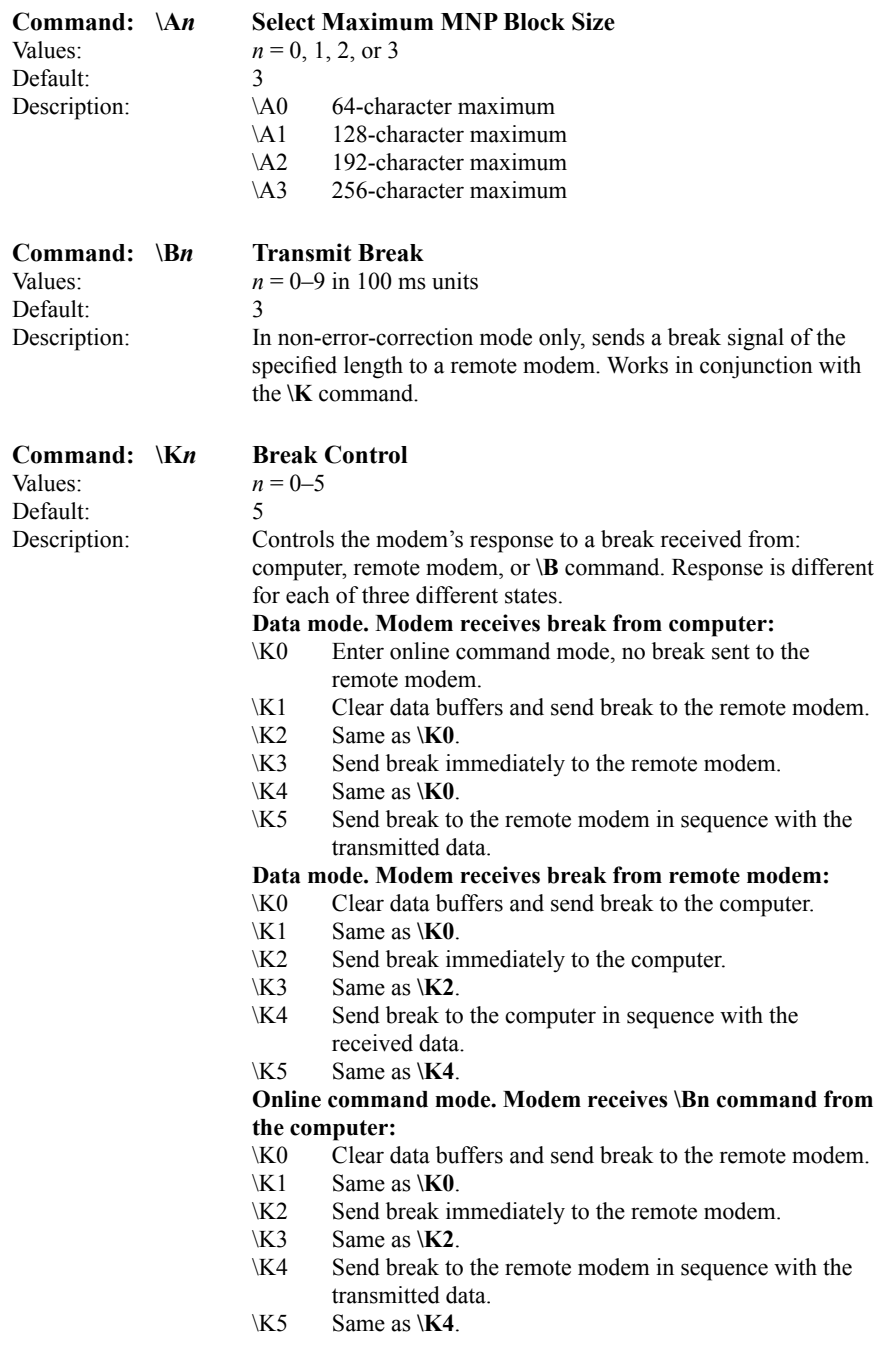

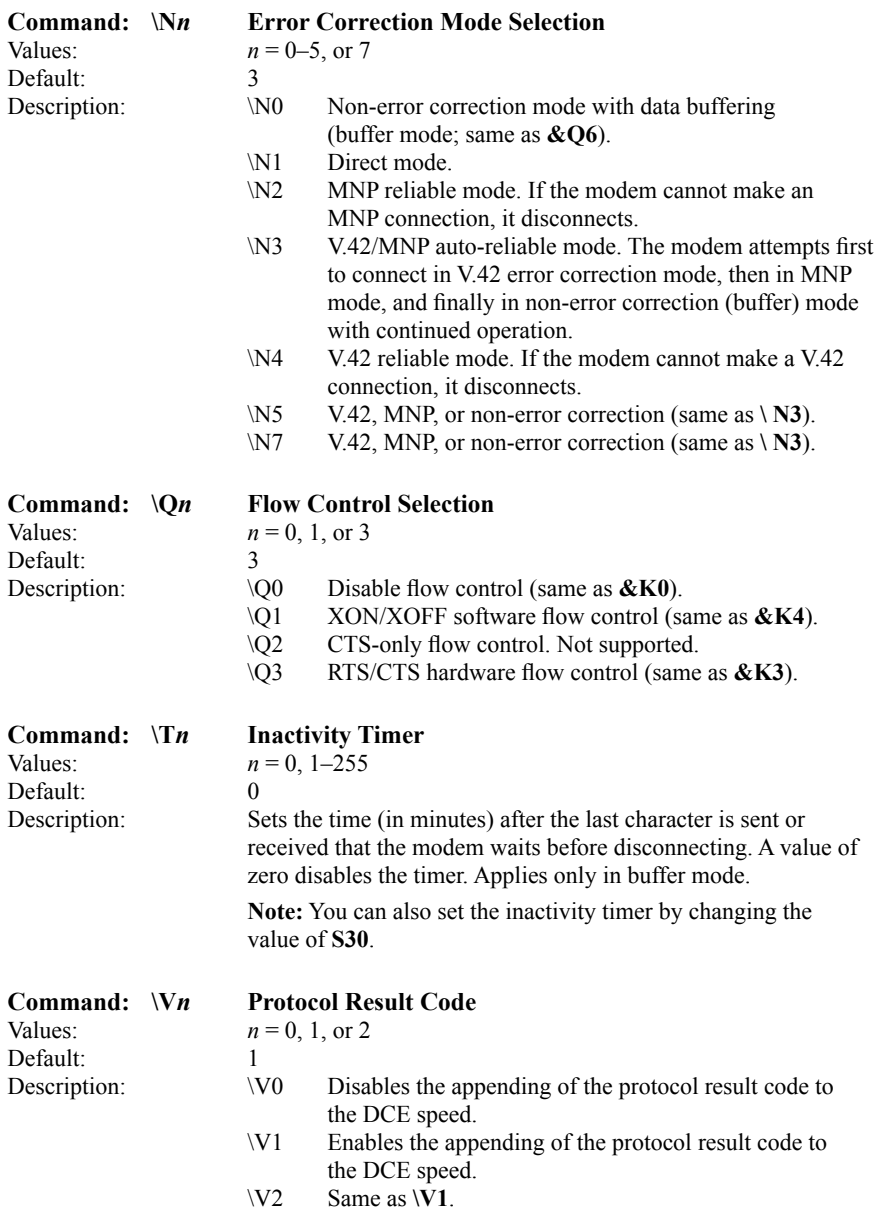

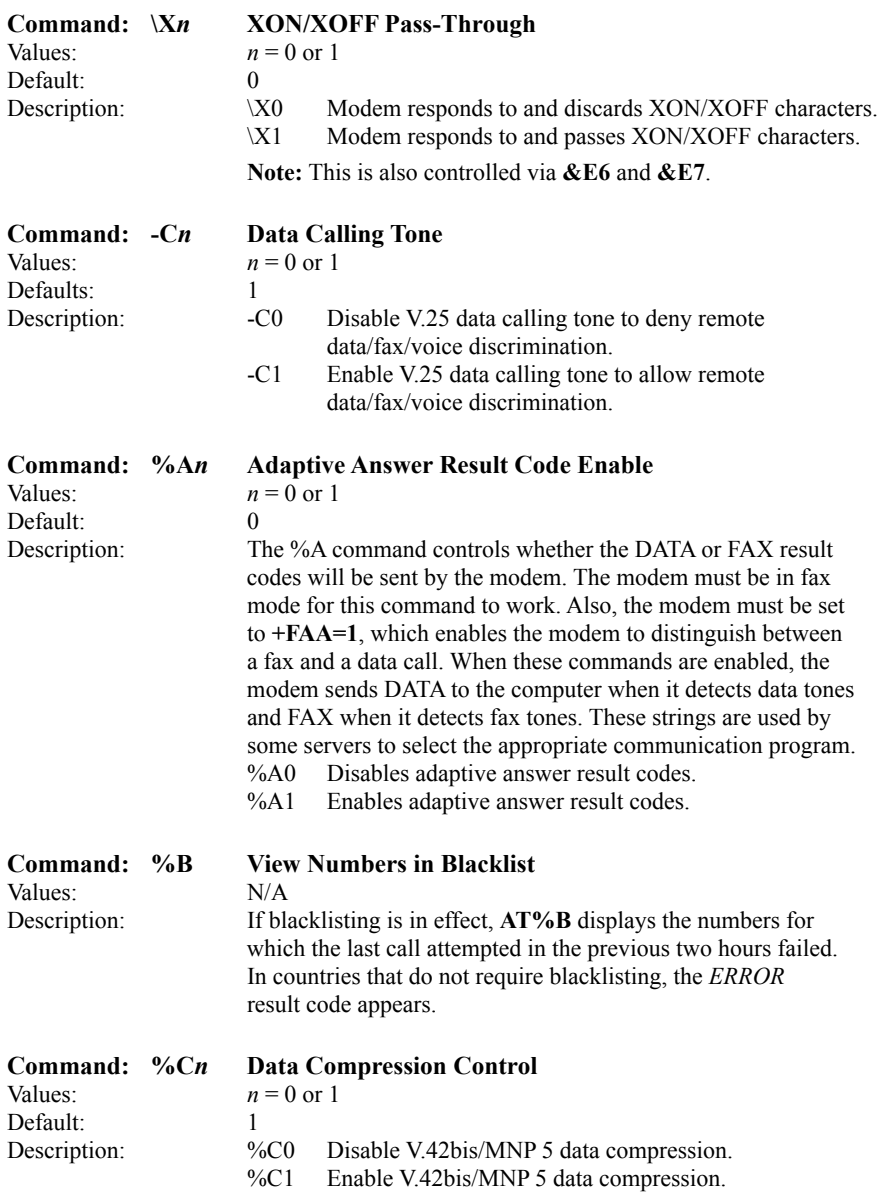

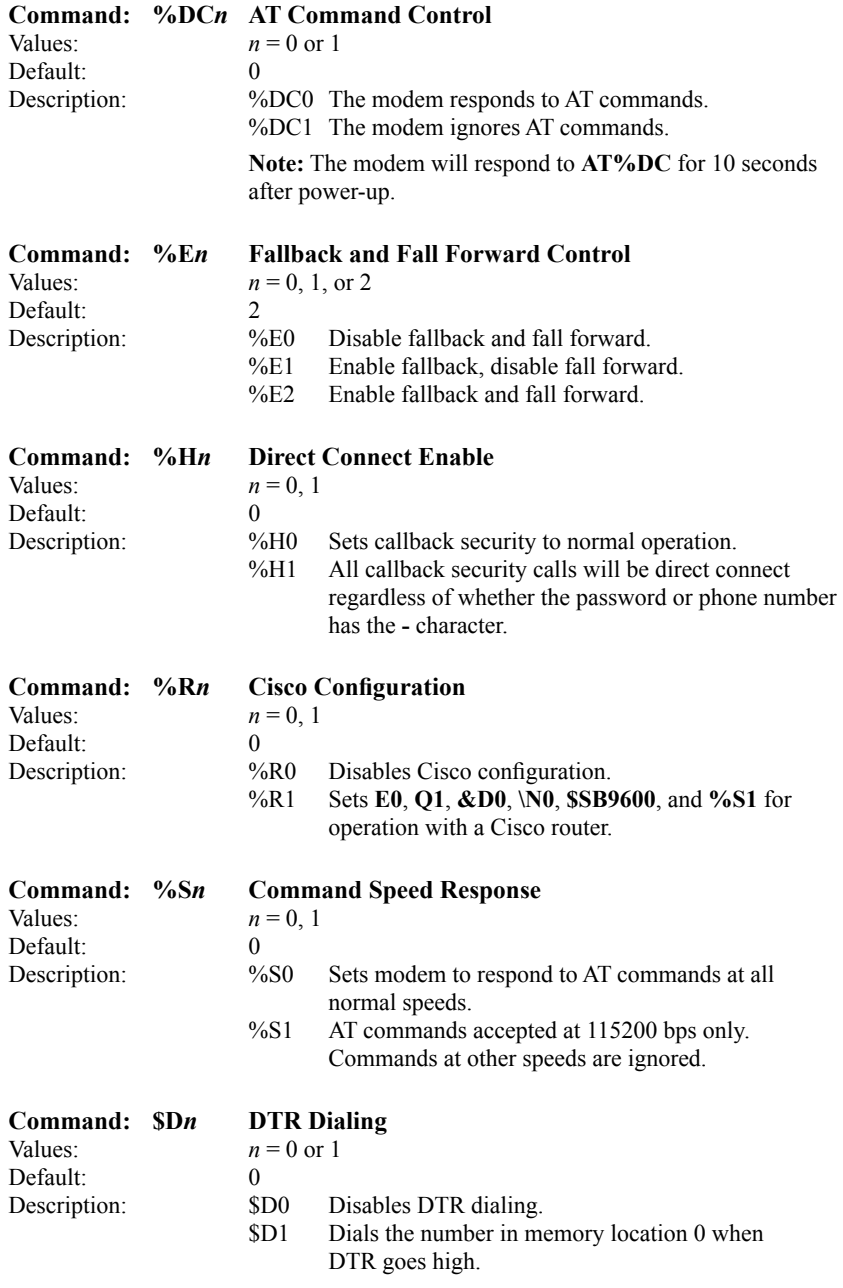

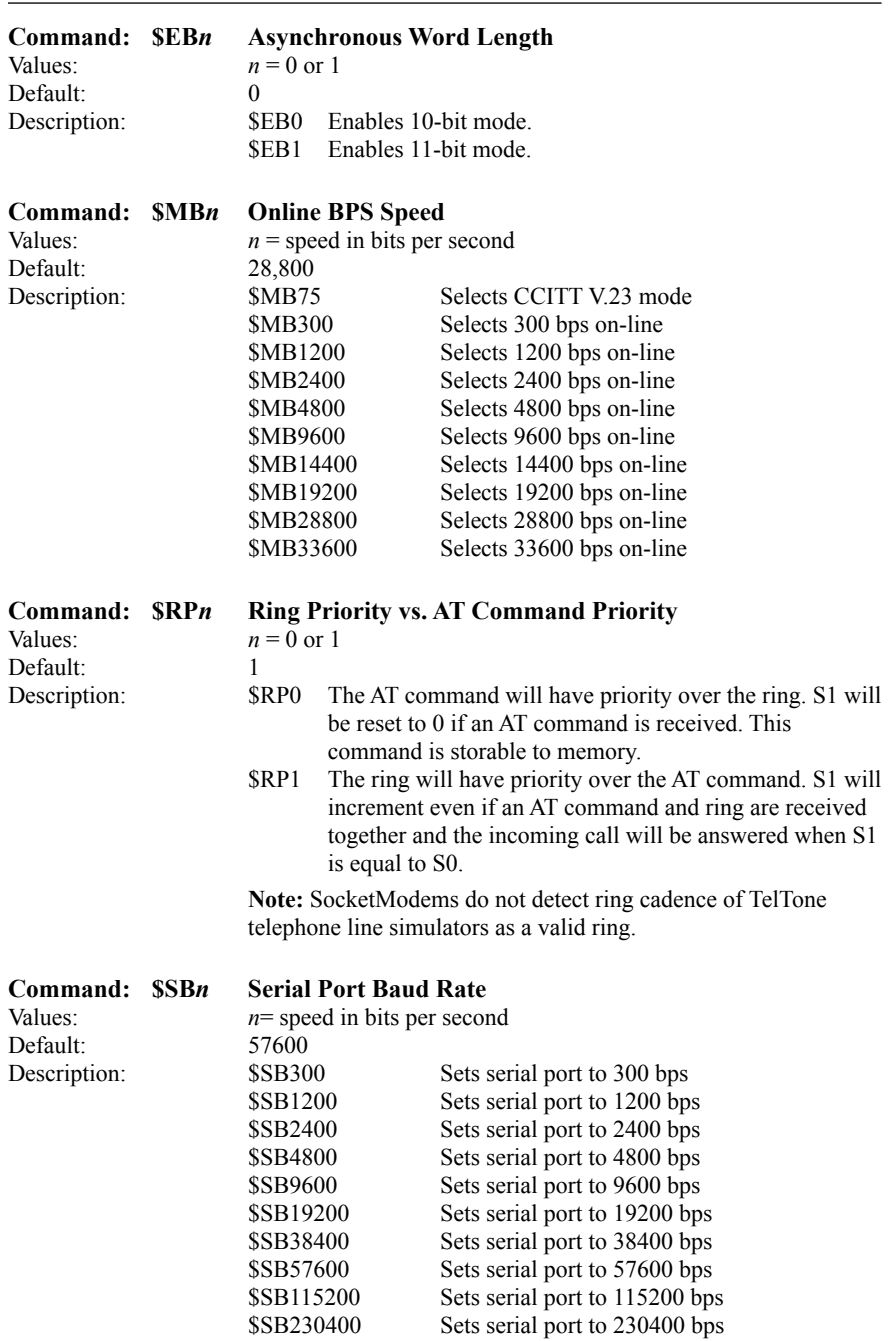

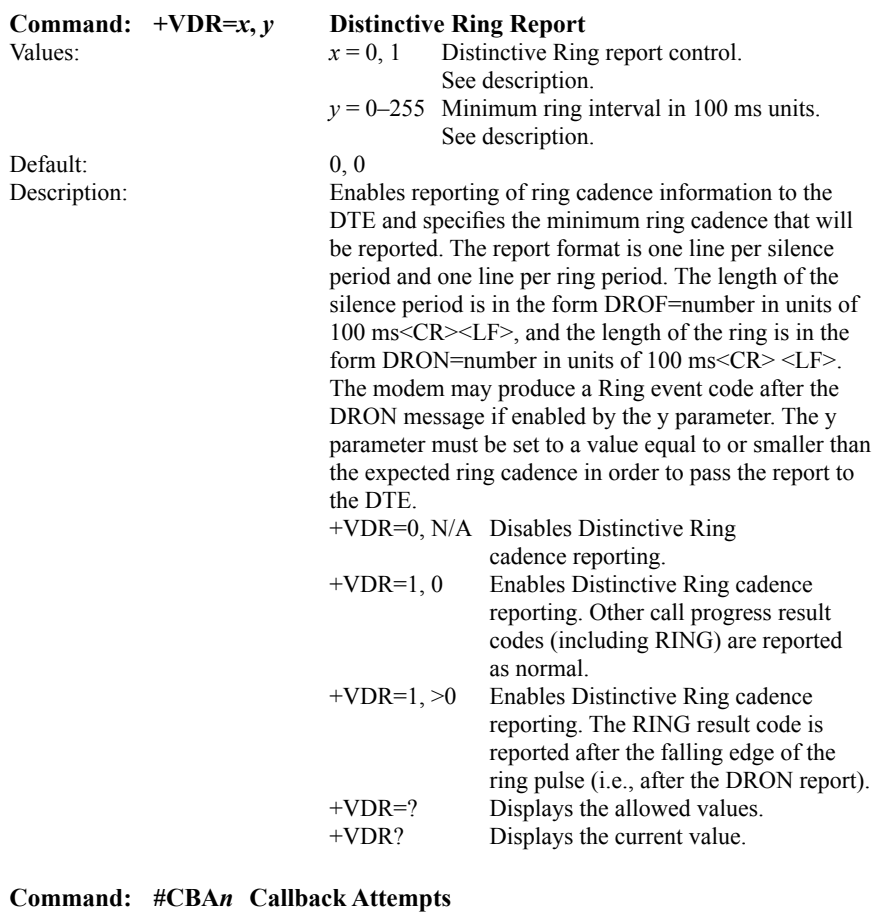

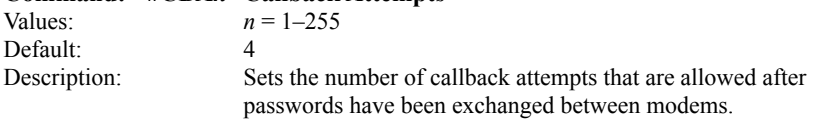

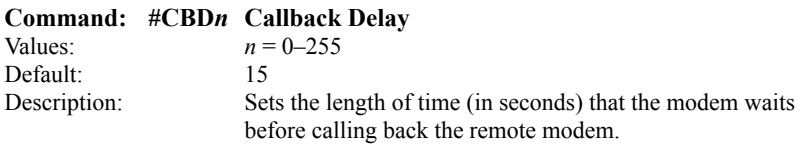

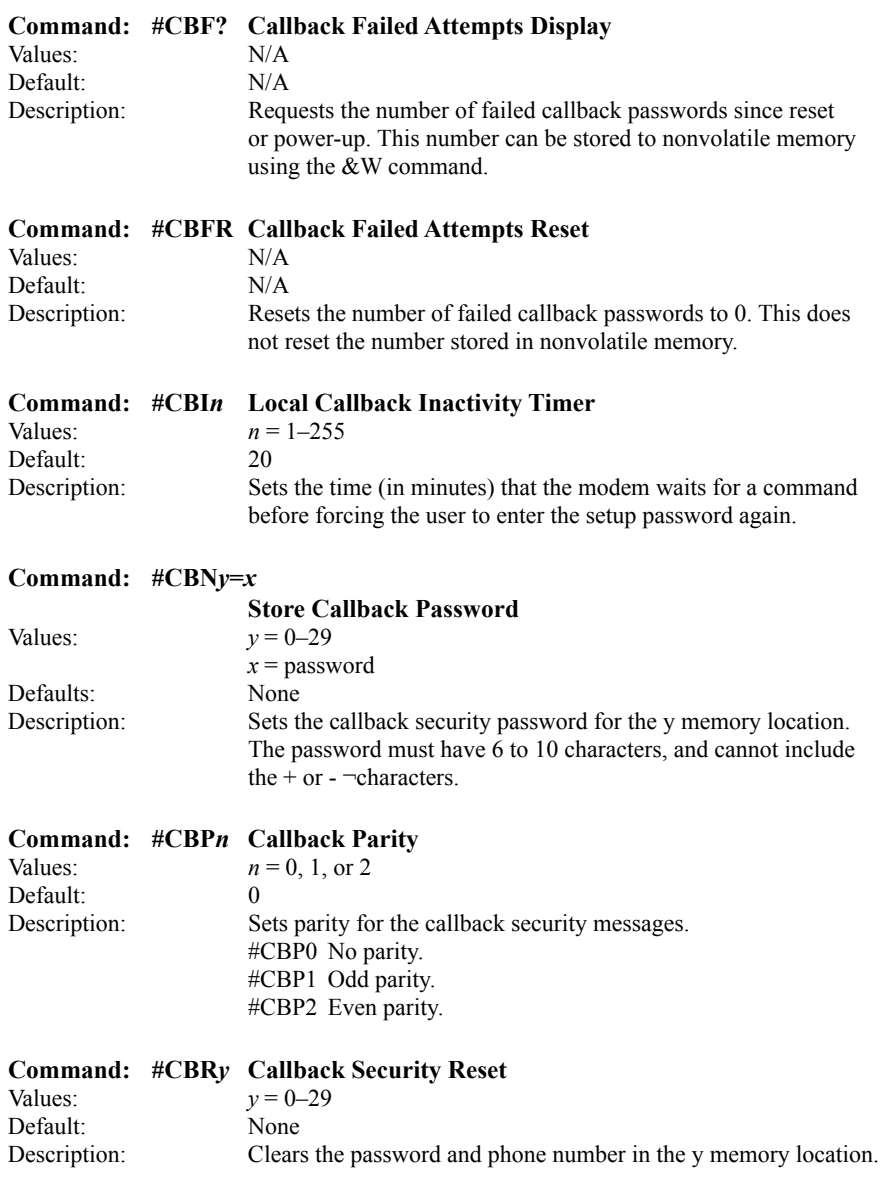

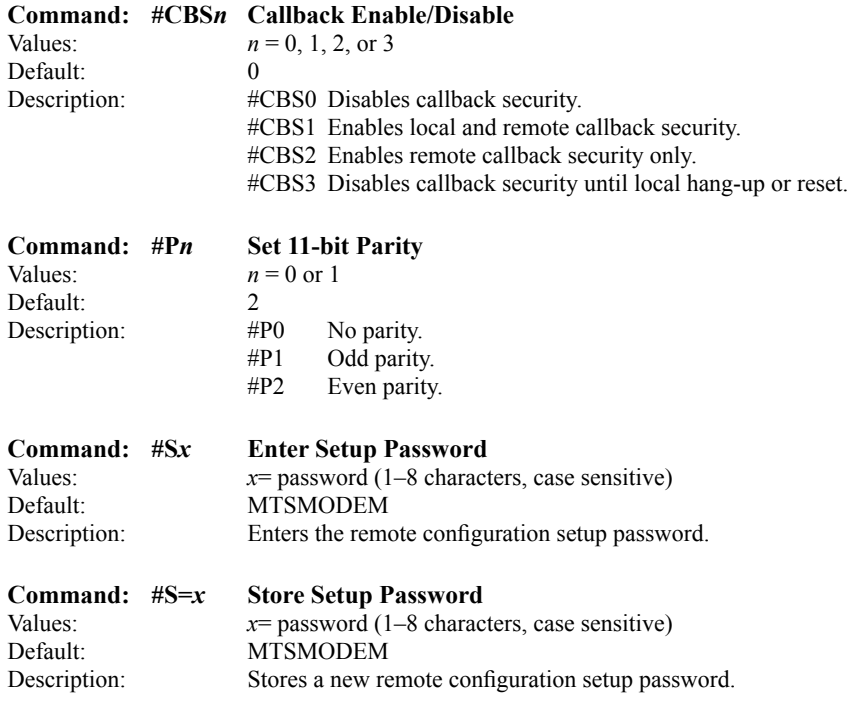

## 3.1 Escape AT Commands

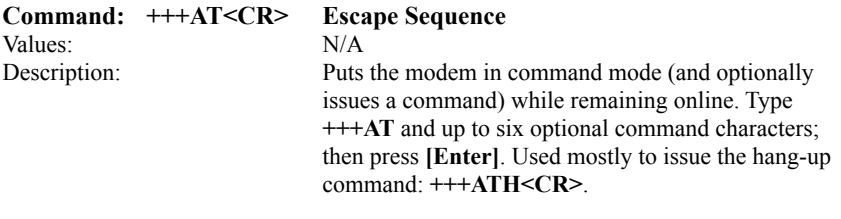

### **Command: %%%ATMTSMODEM<CR>**

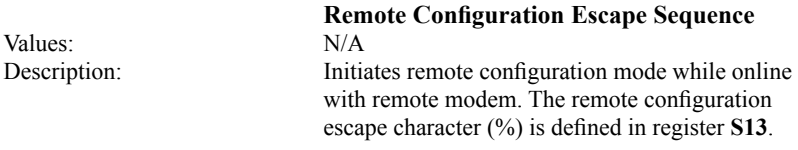

# 4. S-Registers

Certain modem values, or parameters, are stored in memory locations called S-Registers. Use the S command to read or to alter the contents of S-Registers (see previous section).

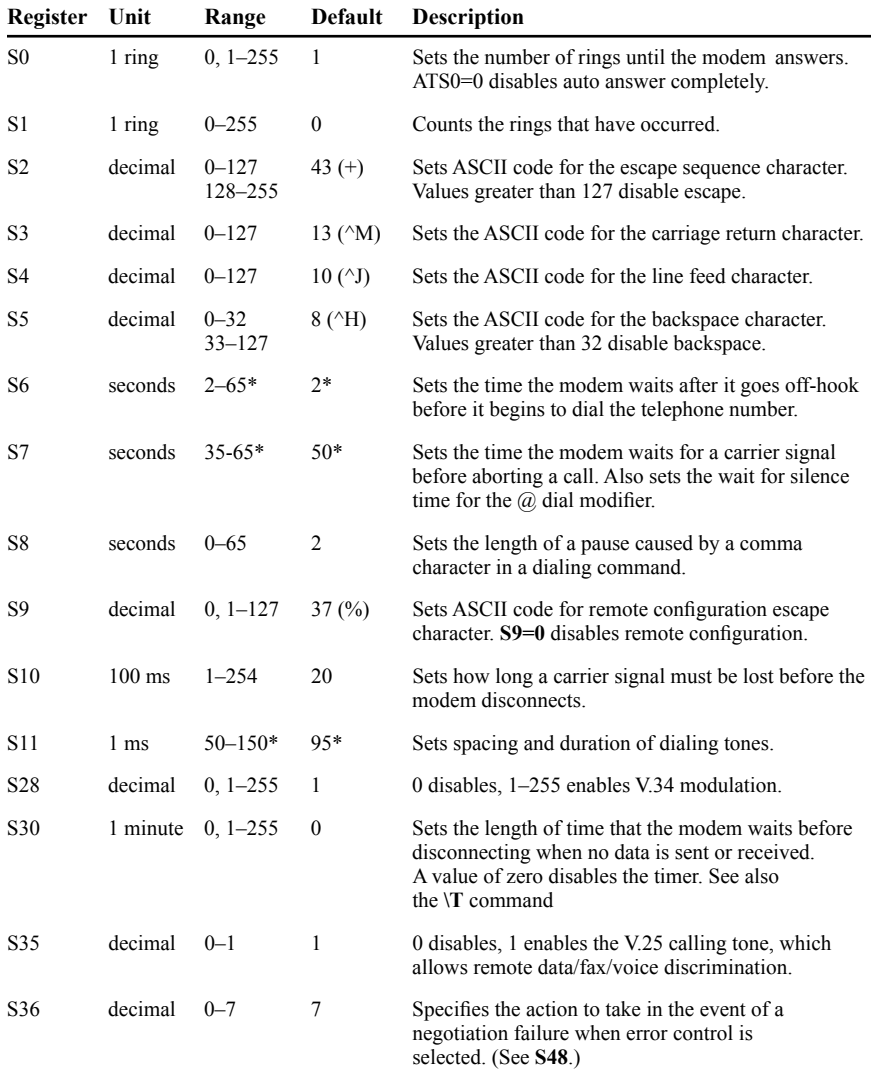

| Register | Unit    | Range    | Default          | <b>Description</b>                                                                                                    |
|----------|---------|----------|------------------|----------------------------------------------------------------------------------------------------|
| S37      | decimal | $0 - 19$ | $\boldsymbol{0}$ | Sets the maximum V.34 "upstream" speed at which<br>the modem attempts to connect.<br>$0 =$ maximum speed<br>$1 =$ reserved<br>$2 = 1200/75$ bps<br>$3 = 300$ bps<br>$4 =$ reserved<br>$5 = 1200$ bps<br>$6 = 2400$ bps<br>$7 = 4800$ bps<br>$8 = 7200$ bps<br>$9 = 9600$ bps<br>$10 = 12000$ bps<br>$11 = 14400$ bps<br>$12 = 16800$ bps<br>$13 = 19200$ bps<br>$14 = 21600$ bps<br>$15 = 24000$ bps<br>$16 = 26400$ bps<br>$17 = 28800$ bps<br>$18 = 31200$ bps<br>$19 = 33600$ bps                                                                                                    |
| S38      | decimal | $0 - 23$ | 1                | Sets "downstream" data rate where V.90 provides<br>rates of 28,000 to 56,000 bps in increments of<br>1,333 bps.<br>$0 = V.90$ disabled<br>$1 = V.90$ auto rate<br>$2 = 28,000$ bps<br>$3 = 29,333$ bps<br>$4 = 30,666$ bps<br>$5 = 32,000$ bps<br>$6 = 33,333$ bps<br>$7 = 34,666$ bps<br>$8 = 36,000$ bps<br>$9 = 37,333$ bps<br>$10 = 38,666$ bps<br>$11 = 40,000$ bps<br>$12 = 41,333$ bps<br>$13 = 42,666$ bps<br>$14 = 44,000$ bps<br>$15 = 45,333$ bps<br>$16 = 46,666$ bps<br>$17 = 48,000$ bps<br>$18 = 49,333$ bps<br>$19 = 50,666$ bps<br>$20 = 52,000$ bps<br>$21 = 53,333$ bps<br>$22 = 54,666$ bps<br>$23 = 56,000$ bps<br>Upstream data rates: Upstream V.90 data rates are<br>4800 to 33,600 bps in 2400 bps increments. |
| S43      | decimal | $0 - 1$  | 1                | For testing and debugging only. Enables/disables<br>V.32bis start-up auto mode operation. $0 =$ disable;<br>$1 =$ enable.                                                                                                    |

*MT5634 Modem; AT Command Set*

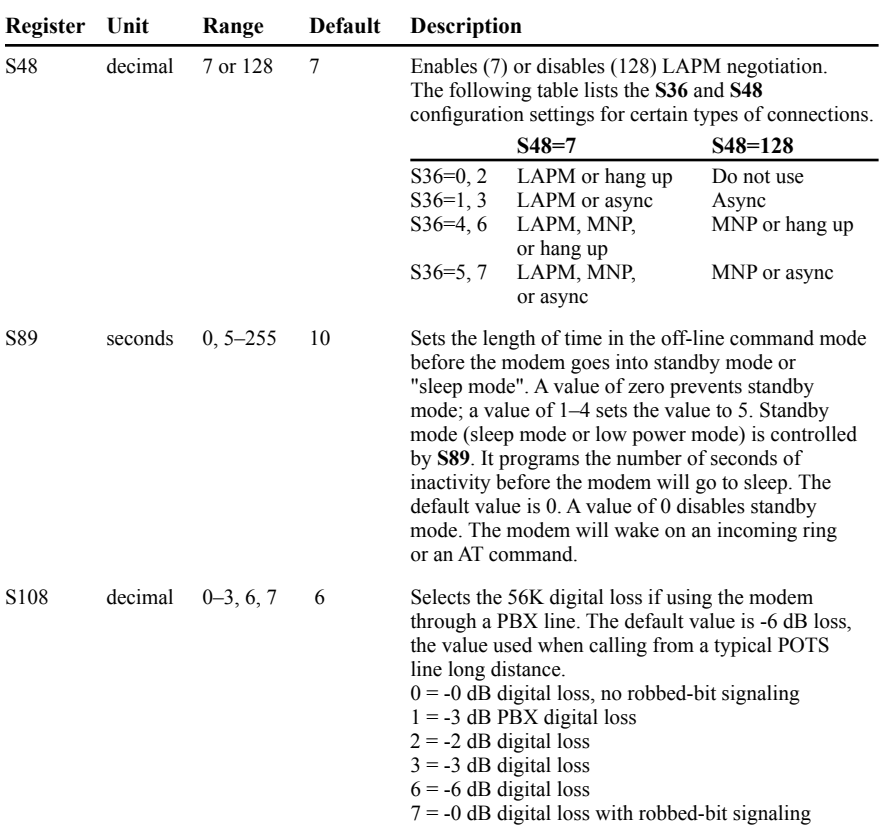

In command mode your modem can send responses called Result Codes to your computer. Result codes are used by communications programs and can also appear on your monitor.

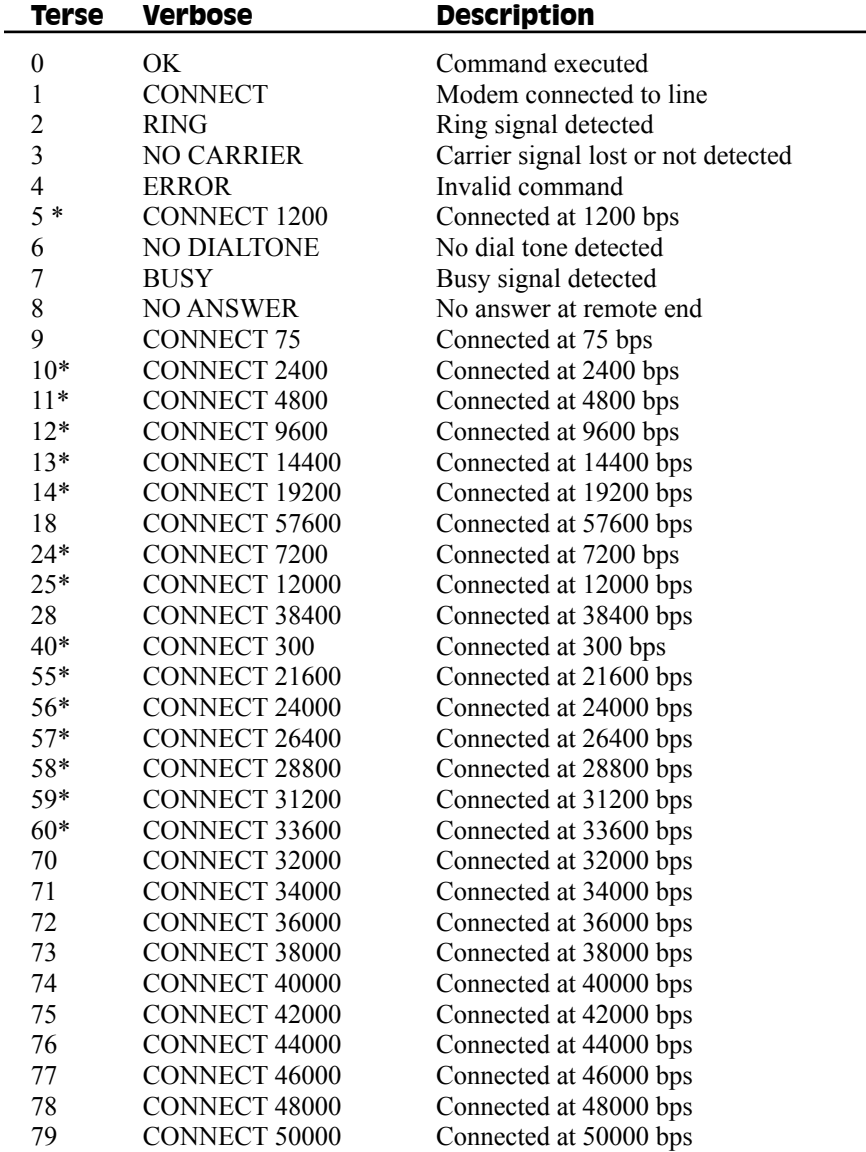

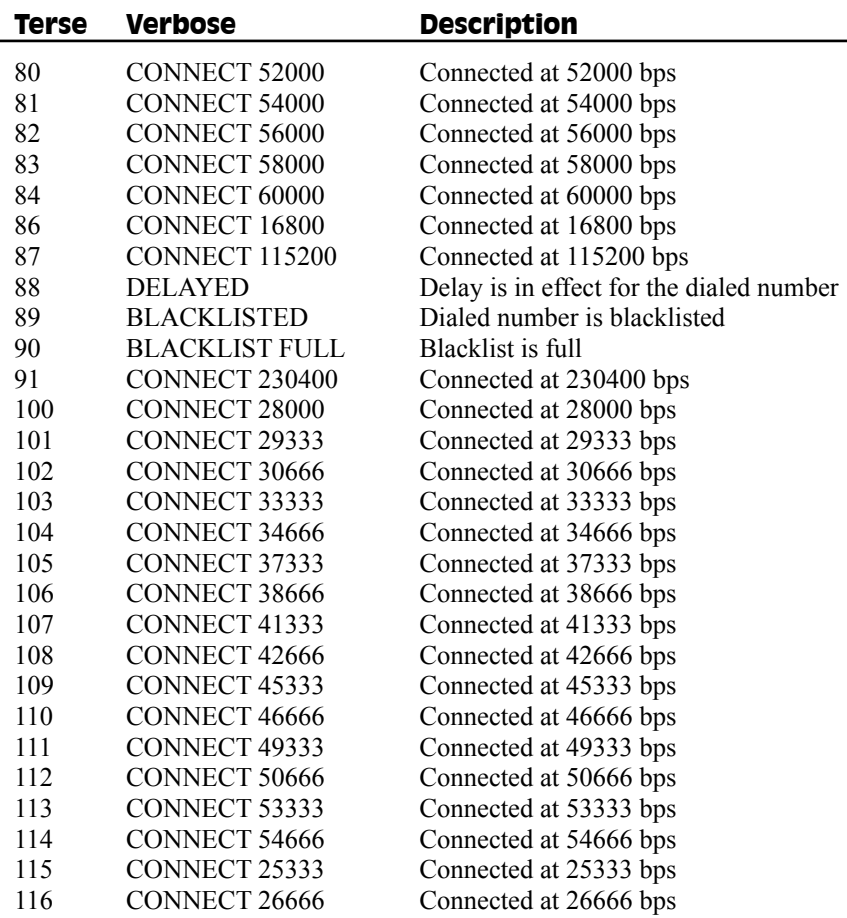

- \* EC is added to these result codes when the extended result codes configuration option is enabled. EC is replaced by one of the following codes, depending on the type of error control connection:
	- V42bis V.42 error control (LAP-M) and V.42bis data compression
	- $V42 V.42$  error control (LAP-M) only
	- MNP5 MNP 4 error control and MNP 5 data compression
	- MNP4 MNP 4 error control only
	- NoEC No error control protocol

# 6. Remote Configuration and Country Code Configuration

## 6.1. Remote Configuration

Remote configuration is a network management tool that allows you to configure modems anywhere in your network from one location. With password-protected remote configuration, you can issue AT commands to a remote modem for maintenance or troubleshooting as if you were on-site.

## 6.1.1. Basic Procedure

The following steps are valid regardless of whether the connection is established by the local or the remote modem.

- 1. Establish a data connection with a remote modem.
- 2. Send three remote configuration escape characters followed by **AT** and the setup password and press **[Enter]**.
	- Example: **%%%ATMTSMODEM**.
	- You have four tries to enter the correct password before being disconnected. If the password is correct, the remote modem responds with *OK*.
- 3. You can now send AT commands to configure the remote modem.
- 4. When you have finished configuring the remote modem, save the new configuration by typing **AT&W0**. Press **[Enter]**.
- 5. Type **ATO**. Press **[Enter]** to exit remote configuration. You can now break the connection.

## 6.1.2. Setup

MT5634 Modems are shipped with a default setup password (MTSMODEM). Because anyone who has the User Guide knows the default setup password, you should change the password and possibly also the remote configuration escape character.

### 6.1.2.1. Changing the Setup Password

- 1. Open a data communications program such as HyperTerminal.
- 2. In the terminal window, type **AT#SMTSMODEM** (or **AT#Syyyyyy** if you have replaced the MTSMODEM password with yyyyyy) and press **[Enter]**. The modem responds with *OK* if the setup password is correct and *ERROR* if it is wrong.
- 3. To change the password, type **AT#S=***yyyyyy*, where *yyyyyy* stands for the password and press **[Enter]**. The password can include any keyboard character and can be up to eight characters long. The modem responds with *OK*.
- 4. The new password is saved automatically. You can now either enter more AT commands or exit the data communications program. The next time you remotely configure the modem you must use the new setup password.

**Note:** You can only change the setup password locally; you cannot do it remotely. Also, passwords are case sensitive. The next time you enter the password, it must be in the same case as you set it up.

### 6.1.2.2. Changing the Remote Escape Character

To further improve security, you can change a remote modem's remote configuration escape character. The remote configuration escape character is stored in register **S9**. The factory default is 37, which is the ASCII code for the percent character (%). Setting **S9** to 0 (zero) disables remote configuration entirely.

### **Caution: If you do this remotely, you won't be able to change it back remotely!**

1. Establish a remote configuration link with the remote modem as described in Basic Procedure.

**Note:** This command can be executed locally as well as remotely.

- 2. Type **ATS9=***n*, where *n* is the ASCII code for the new remote configuration escape character and press **[Enter]**.
- 3. Save the new value by typing **AT&W** and pressing **[Enter]**.
- 4. Type **ATO** and press **[Enter]** to exit remote configuration.

### 6.2. Country Code Configuration

Different countries have different requirements for how modems must function. Therefore, before you use the modem, you must configure it to match the defaults of the country in which you are using it.

If you are comfortable using AT commands, you can configure your modem using AT commands. You must enter these commands in your communication program's terminal window.

To configure the modem for a specific country, execute the following AT commands:

- 1. Type **AT%T19,0,***nn* (*nn* stands for country code). Press **[Enter]**. *OK* is displayed.
- 2. Then save the changes by issuing the following command:

### **AT&F&W**

3. To verify that the correct country has been configured, issue the following command:

#### **ATI9**

4. The country code is then displayed in decimal format.

The following is an example of country, AT commands, and result codes.

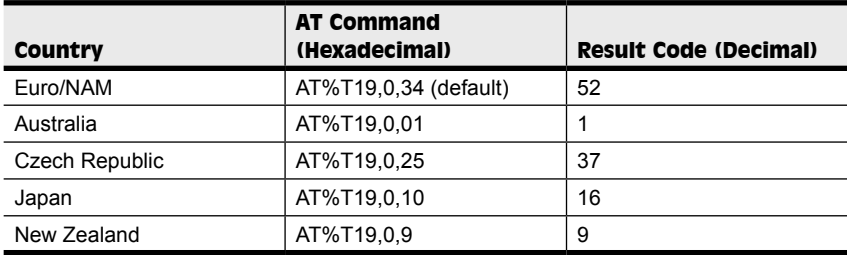

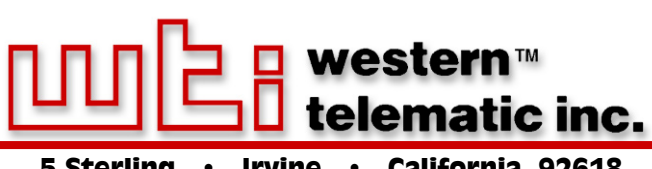

5 Sterling • Irvine • California 92618 (949) 586-9950 • Toll Free: 1-800-854-7226 Fax: (949) 583-9514 • http://www.wti.com

Free Manuals Download Website [http://myh66.com](http://myh66.com/) [http://usermanuals.us](http://usermanuals.us/) [http://www.somanuals.com](http://www.somanuals.com/) [http://www.4manuals.cc](http://www.4manuals.cc/) [http://www.manual-lib.com](http://www.manual-lib.com/) [http://www.404manual.com](http://www.404manual.com/) [http://www.luxmanual.com](http://www.luxmanual.com/) [http://aubethermostatmanual.com](http://aubethermostatmanual.com/) Golf course search by state [http://golfingnear.com](http://www.golfingnear.com/)

Email search by domain

[http://emailbydomain.com](http://emailbydomain.com/) Auto manuals search

[http://auto.somanuals.com](http://auto.somanuals.com/) TV manuals search

[http://tv.somanuals.com](http://tv.somanuals.com/)